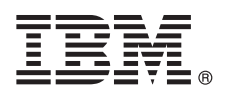

# **Guida di avvio rapido**

*Introduzione al download e all'installazione del package del pattern per IBM Business Process Manager.*

**Versione in lingua nazionale:** per ottenere la Guida di avvio rapido in altre lingue, stampare il PDF specifico della lingua dalla libreria BPM (IBM Business Process Manager) [\(www.ibm.com/software/integration/business-process-manager/library/](http://www.ibm.com/software/integration/business-process-manager/library/documentation) [documentation\)](http://www.ibm.com/software/integration/business-process-manager/library/documentation).

### **Panoramica sul prodotto**

IBM® BPM Pattern è una configurazione di pattern virtuale di IBM BPM V8.5.6 che fornisce funzionalità di gestione del processo di business che vengono configurate per progetti di gestione del processo di business generici. Un *pattern virtuale* è un pattern centrale del sistema o di un'applicazione che viene creato per definire le risorse che sono richieste per supportare il software, incluso le applicazioni web, i database, i registri utente ed altro. Per creare il pattern, l'utente utilizza le risorse pattern come ad esempio i componenti software, i package di script, i link e le politiche e specifica i livelli di qualità del servizio. Quindi si utilizzano i pattern virtuali per creare, distribuire e gestire gli ambienti IBM BPM.

È possibile utilizzare IBM Business Process Manager in un ambiente cloud privato in differenti configurazioni.

## **1 Passo 1: Accesso al software e alla documentazione**

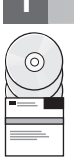

Una volta scaricata l'offerta da IBM Passport Advantage, seguire le istruzioni in [Esecuzione del download ed installazione](http://www.ibm.com/support/knowledgecenter/SSRQ5X_8.5.6/com.ibm.wbpm.cloud.vap.doc/topics/tbpm_priclovsp_instimpa.html) [di IBM Business Process Manager Pattern](http://www.ibm.com/support/knowledgecenter/SSRQ5X_8.5.6/com.ibm.wbpm.cloud.vap.doc/topics/tbpm_priclovsp_instimpa.html) in IBM Knowledge Center [\(www.ibm.com/support/knowledgecenter/](http://www.ibm.com/support/knowledgecenter/SSRQ5X_8.5.6/com.ibm.wbpm.cloud.vap.doc/topics/tbpm_priclovsp_instimpa.html) [SSRQ5X\\_8.5.6/com.ibm.wbpm.cloud.vap.doc/topics/tbpm\\_priclovsp\\_instimpa.html\)](http://www.ibm.com/support/knowledgecenter/SSRQ5X_8.5.6/com.ibm.wbpm.cloud.vap.doc/topics/tbpm_priclovsp_instimpa.html).

Questa offerta del prodotto include i seguenti componenti:

- v File binari preinstallati IBM BPM V8.5.6
- Supporti di installazione IBM BPM V8.5.6
- v Definizioni tipo di pattern IBM BPM
- Plug-in pattern IBM BPM

Per la documentazione completa, incluso le istruzioni di installazione, consultare la libreria IBM BPM [www.ibm.com/software/integration/business-process-manager/library/documentation\)](http://www.ibm.com/software/integration/business-process-manager/library/documentation).

#### **2 Passo 2: Valutazione della configurazione hardware e del sistema**

Per informazioni dettagliate relative ai requisiti di sistema, incluso i sistemi operativi supportati, il software correlato, gli hypervisor, i requisiti hardware, andare a [Report sulla compatibilità del prodotto software](http://www.ibm.com/software/reports/compatibility/clarity/index.html) e selezionare IBM Business Process Manager Pattern V8.5.6.

## **3 Passo 3: Installazione di Install Business Process Manager Pattern su AIX e Red Hat Enterprise Linux Server for x86**

- Se si dispone di un server file remoto, ad esempio, un server HTTP, completare le seguenti procedure per installare IBM BPM Pattern:
- 1. Andare al sito Web Passport Advantage e scaricare uno dei seguenti package **Business Process Manager Pattern** per un server HTTP.
	- BPM\_PATTERN\_V856\_AIX.tgz
	- BPM\_PATTERN\_V856\_RHEL.tgz
- 2. Accedere a IBM PureApplication System e fare clic su **Cloud** > **Tipi pattern** per aprire la finestra Tipi pattern.
- 3. Fare clic sull'icona **Nuovo** e immettere l'indirizzo Web in cui si è scaricato il package IBM BPM Pattern nella scheda **Remoto**.
- 4. Selezionare **IBM BPM Pattern 8.5.6 for Virtual System 1.0** sul lato sinistro della finestra Tipi pattern, accettare le licenze e abilitare il tipo di pattern.
- 5. Selezionare **IBM BPM Pattern 8.5.6 for Virtual Application 1.0** sul lato sinistro della finestra Tipi pattern, accettare le licenze e abilitare il tipo di pattern.
- 6. Fare clic su **Pattern** > **Sistemi virtuali** per verificare l'installazione individuando i pattern predefiniti [\(http://www.ibm.com/support/knowledgecenter/SSRQ5X\\_8.5.6/com.ibm.wbpm.cloud.vap.doc/topics/](http://www.ibm.com/support/knowledgecenter/SSRQ5X_8.5.6/com.ibm.wbpm.cloud.vap.doc/topics/rbpm_priclovsp_predfconfig.html) [rbpm\\_priclovsp\\_predfconfig.html\)](http://www.ibm.com/support/knowledgecenter/SSRQ5X_8.5.6/com.ibm.wbpm.cloud.vap.doc/topics/rbpm_priclovsp_predfconfig.html).
- 7. Fare clic su **Pattern** > **Applicazioni virtuali** e selezionare **IBM BPM Pattern 8.5.6 for Virtual Application 1.0** nel campo **Tipo pattern** per verificare l'installazione individuando i pattern predefiniti [http://www.ibm.com/support/](http://www.ibm.com/support/knowledgecenter/SSRQ5X_8.5.6/com.ibm.wbpm.cloud.vap.doc/topics/rbpm_priclo_prepattern.html) [knowledgecenter/SSRQ5X\\_8.5.6/com.ibm.wbpm.cloud.vap.doc/topics/rbpm\\_priclo.prepattern.html\)](http://www.ibm.com/support/knowledgecenter/SSRQ5X_8.5.6/com.ibm.wbpm.cloud.vap.doc/topics/rbpm_priclo_prepattern.html).

Se non si dispone di un file server remoto, completare le seguenti procedure per installare IBM BPM Pattern:

- 1. Andare al sito Web Passport Advantage e scaricare uno dei seguenti package **Business Process Manager Pattern**.
	- BPM\_PATTERN\_V856\_AIX.tgz
	- BPM\_PATTERN\_V856\_RHEL.tgz
- 2. Accedere a IBM PureApplication System e fare clic nella scheda **Console Workload**.
- 3. Fare clic su **Benvenuti** per aprire la pagina principale, quindi fare clic su **Strumento di download** > **Strumento di riga comandi di download**.
- 4. Estrarre il file .zip scaricato e quindi chiamare l'interfaccia di riga comandi. Ad esempio:
- ../pure.cli/bin/pure -h *hostname* -u *userID* -p *password* -a
- 5. Caricare il package **IBM BPM Pattern**. Ad esempio:

>>>deployer.patterntypes.create('E:\\BPM\_PATTERN\_V856\_AIX.tgz')

- 6. Selezionare **IBM BPM Pattern 8.5.6 for Virtual System 1.0** sul lato sinistro della finestra Tipi pattern, accettare le licenze e abilitare il tipo di pattern.
- 7. Selezionare **IBM BPM Pattern 8.5.6 for Virtual Application 1.0** sul lato sinistro della finestra Tipi pattern, accettare le licenze e abilitare il tipo di pattern.

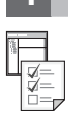

## **4 Passo 4: Introduzione**

Consultare le informazioni relative ai pattern predefiniti in IBM Knowledge Center: [Pattern del sistema virtuale predefiniti](http://www.ibm.com/support/knowledgecenter/SSRQ5X_8.5.6/com.ibm.wbpm.cloud.vap.doc/topics/rbpm_priclovsp_predfp.html) [\(http://www.ibm.com/support/knowledgecenter/SSRQ5X\\_8.5.6/com.ibm.wbpm.cloud.vap.doc/topics/](http://www.ibm.com/support/knowledgecenter/SSRQ5X_8.5.6/com.ibm.wbpm.cloud.vap.doc/topics/rbpm_priclovsp_predfp.html) [rbpm\\_priclovsp\\_predfp.html\)](http://www.ibm.com/support/knowledgecenter/SSRQ5X_8.5.6/com.ibm.wbpm.cloud.vap.doc/topics/rbpm_priclovsp_predfp.html).

## **Ulteriori informazioni**

**?** Per ulteriori risorse tecniche, fare riferimento alle seguenti risorse:

- v informazioni su IBM BPM Pattern [\(www.ibm.com/support/knowledgecenter/SSRQ5X\\_8.5.6/](http://www.ibm.com/support/knowledgecenter/SSRQ5X_8.5.6/com.ibm.wbpm.cloud.vap.doc/kc-homepage-priclo.html) [com.ibm.wbpm.cloud.vap.doc/kc-homepage-priclo.html\)](http://www.ibm.com/support/knowledgecenter/SSRQ5X_8.5.6/com.ibm.wbpm.cloud.vap.doc/kc-homepage-priclo.html)
- v Informazioni PureApplication System: gestione delle applicazioni virtuali (AIX) [\(www.ibm.com/support/](http://www.ibm.com/support/knowledgecenter/SSCRSX_2.1.0) [knowledgecenter/SSCRSX\\_2.1.0\)](http://www.ibm.com/support/knowledgecenter/SSCRSX_2.1.0)
- v Informazioni PureApplication System: gestione delle applicazioni virtuali (RHEL) [\(www.ibm.com/support/](http://www.ibm.com/support/knowledgecenter/SSCR9A_2.1.0) [knowledgecenter/SSCR9A\\_2.1.0\)](http://www.ibm.com/support/knowledgecenter/SSCR9A_2.1.0)
- v Informazioni di supporto per IBM BPM Advanced [\(www.ibm.com/support/entry/portal/Overview/Software/WebSphere/](http://www.ibm.com/support/entry/portal/Overview/Software/WebSphere/IBM_Business_Process_Manager_Advanced) [IBM\\_Business\\_Process\\_Manager\\_Advanced\)](http://www.ibm.com/support/entry/portal/Overview/Software/WebSphere/IBM_Business_Process_Manager_Advanced)

IBM, il logo IBM, ibm.com, AIX, Passport Advantage, PureApplication e WebSphere sono marchi o marchi registrati di International Business Machines Corp., registrati in diverse giurisdizioni. I nomi di altri prodotti e serv essere marchi di IBM o di altre società. Un elenco aggiornato di marchi IBM è disponibile sul web all'indirizzo ["Copyright and trademark information"](http://www.ibm.com/legal/copytrade.shtml) [\(www.ibm.com/legal/copytrade.shtml\)](http://www.ibm.com/legal/copytrade.shtml).

Numero parte: CN49UML

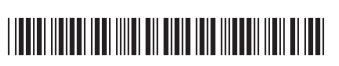

IBM Business Process Manager Versione 8.5.6 Materiale su licenza - Proprietà di IBM. Copyright IBM Corp. 2015. Limitazioni previste per gli utenti degli Stati Uniti - L'uso, la duplicazione o la divulgazione sono limitati Schedule Contract con la IBM Corp.